# INSTANT DOCUMENT UPLOAD

#### Through the CFG Agent Website

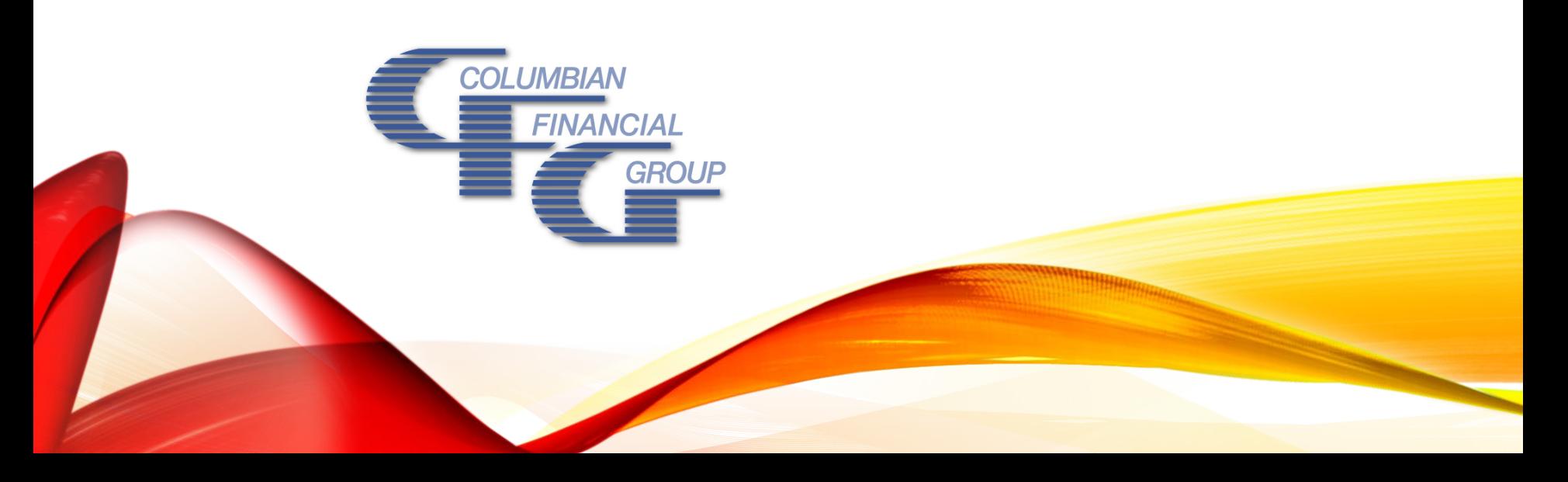

### SUBMITTING BUSINESS THROUGH DOCUMENT UPLOAD

- Scan or take photo of documents
- Upload electronically from your phone, tablet or computer

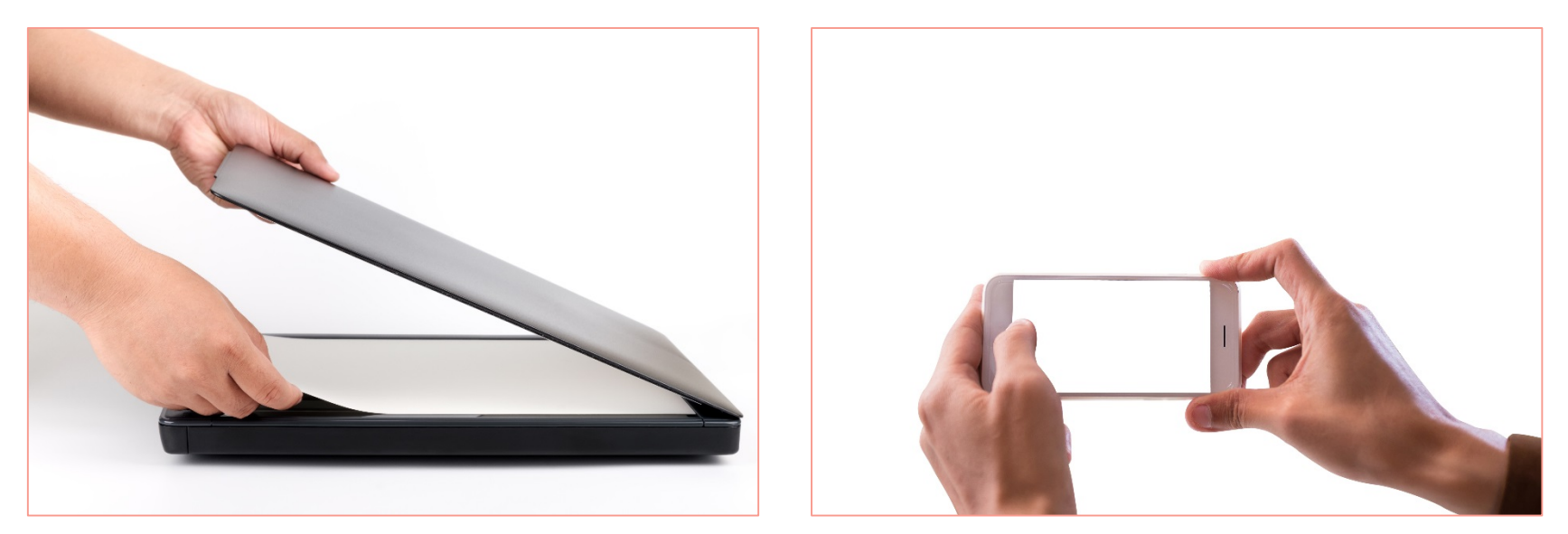

*No more fax numbers or mailing addresses to remember! Your documents are automatically routed to the right place!*

# DOCUMENT UPLOAD BENEFITS

- It's fast, easy and secure
- Eliminates the need to search for a fax machine or post office when you're on the road. Submit forms directly to:
	- **New Business**
	- Customer Service
	- Commission Administration
	- **Premium Administration**

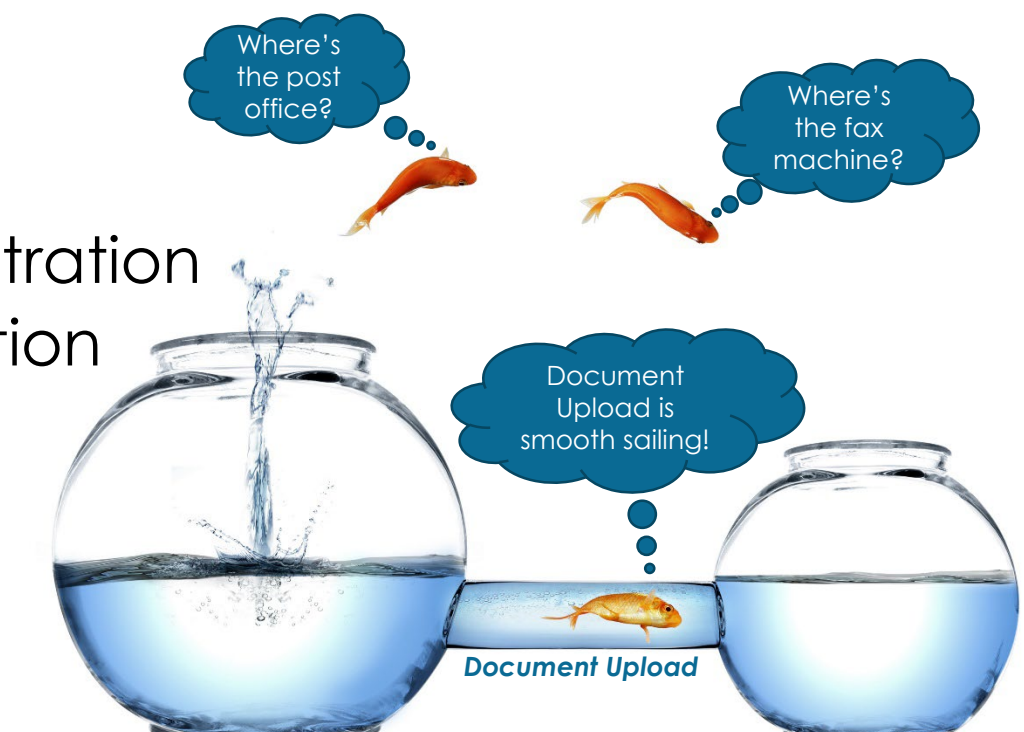

3

## HOW IT WORKS CREATE ELECTRONIC FILES

Use scanner or camera to create PDF, JPG, TIFF or PNG files.

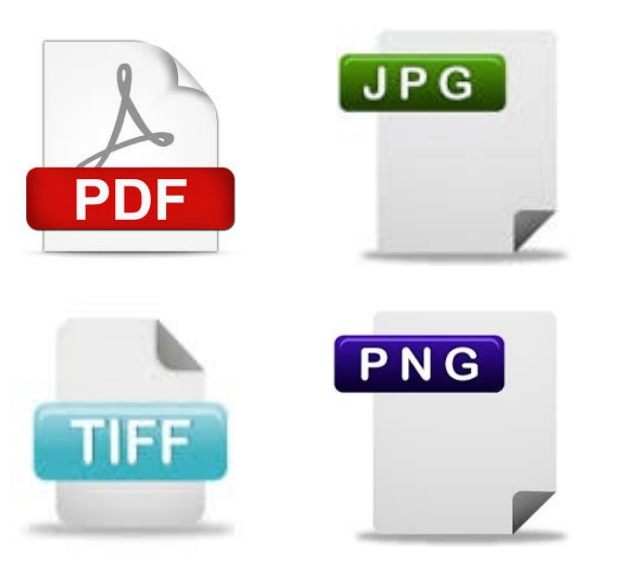

If using camera, use portrait orientation and capture the full page, including the form number.

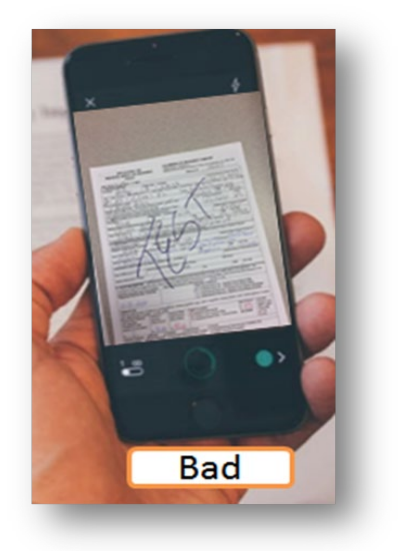

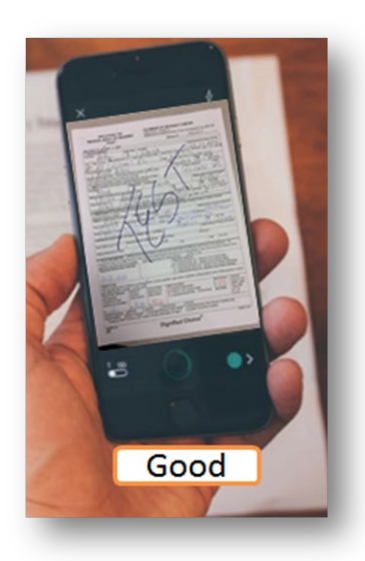

- Log in to the CFG Partners Website
- Select Resources / Document Upload

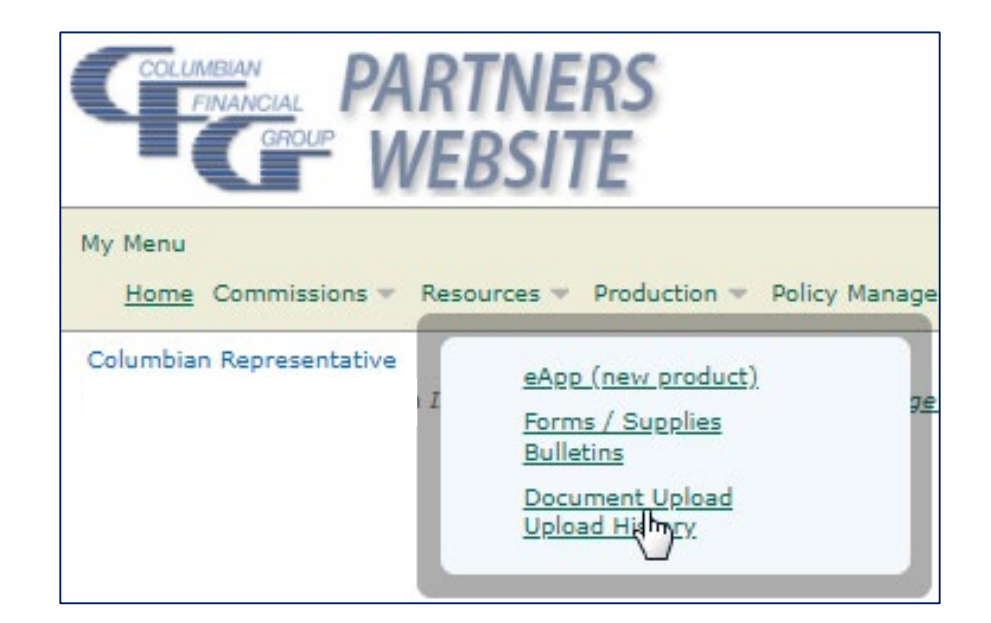

6

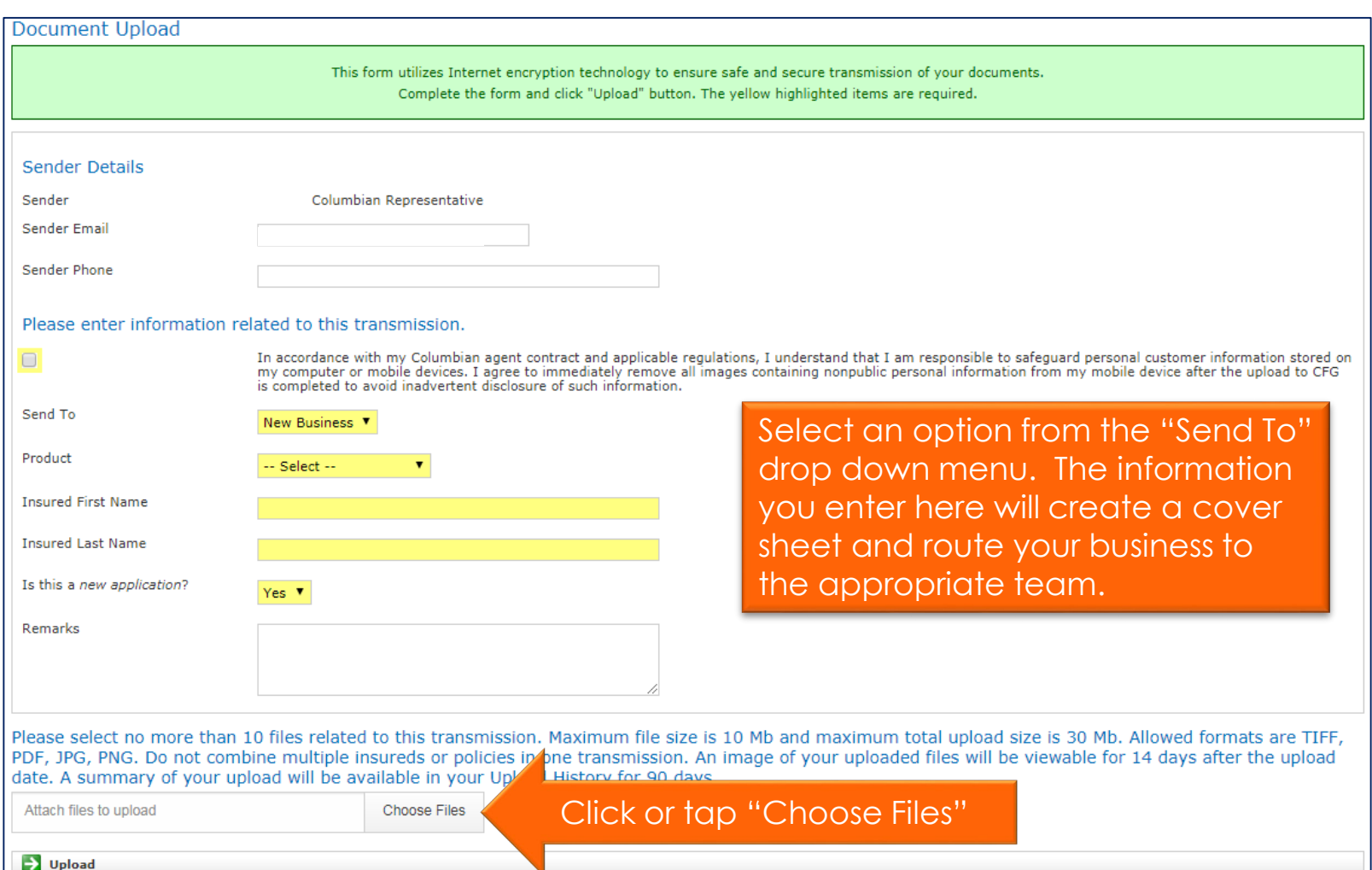

7

#### Files from computer:

• Click on the file(s) and click "Open" to attach files

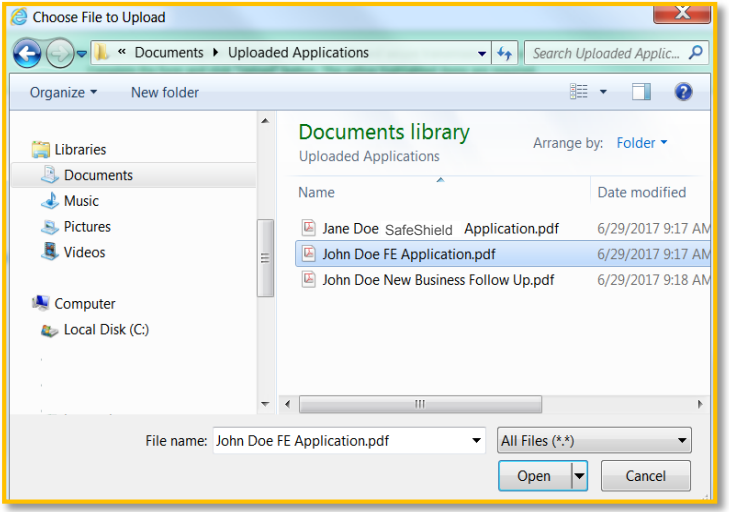

#### Files from device:

• Tap the images to select, then follow your handheld's insructions

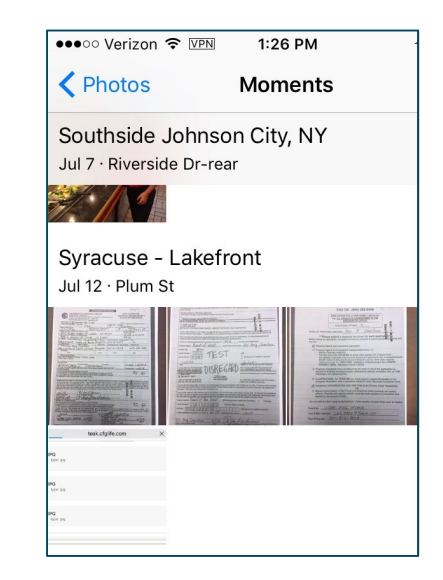

You may select up to 10 files, but do not combine multiple insureds or policies in one transmission.

Check to be sure the right files are selected and click or tap the Upload button.

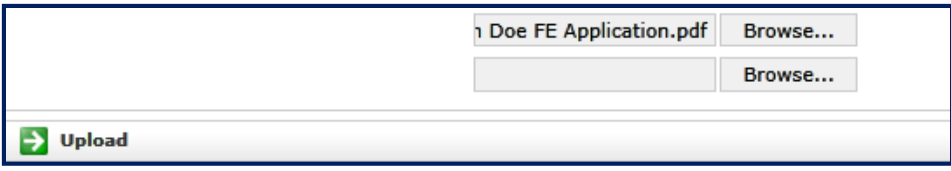

*That's it! You're done!* The documents will be processed at the office the same way they would if they had been faxed. Once the documents are processed, you will receive automated email notifications in the usual manner.

## HOW IT WORKS UPLOAD SUMMARY

The next screen confirms that the upload was successful or, if there is a problem, it will let you know.

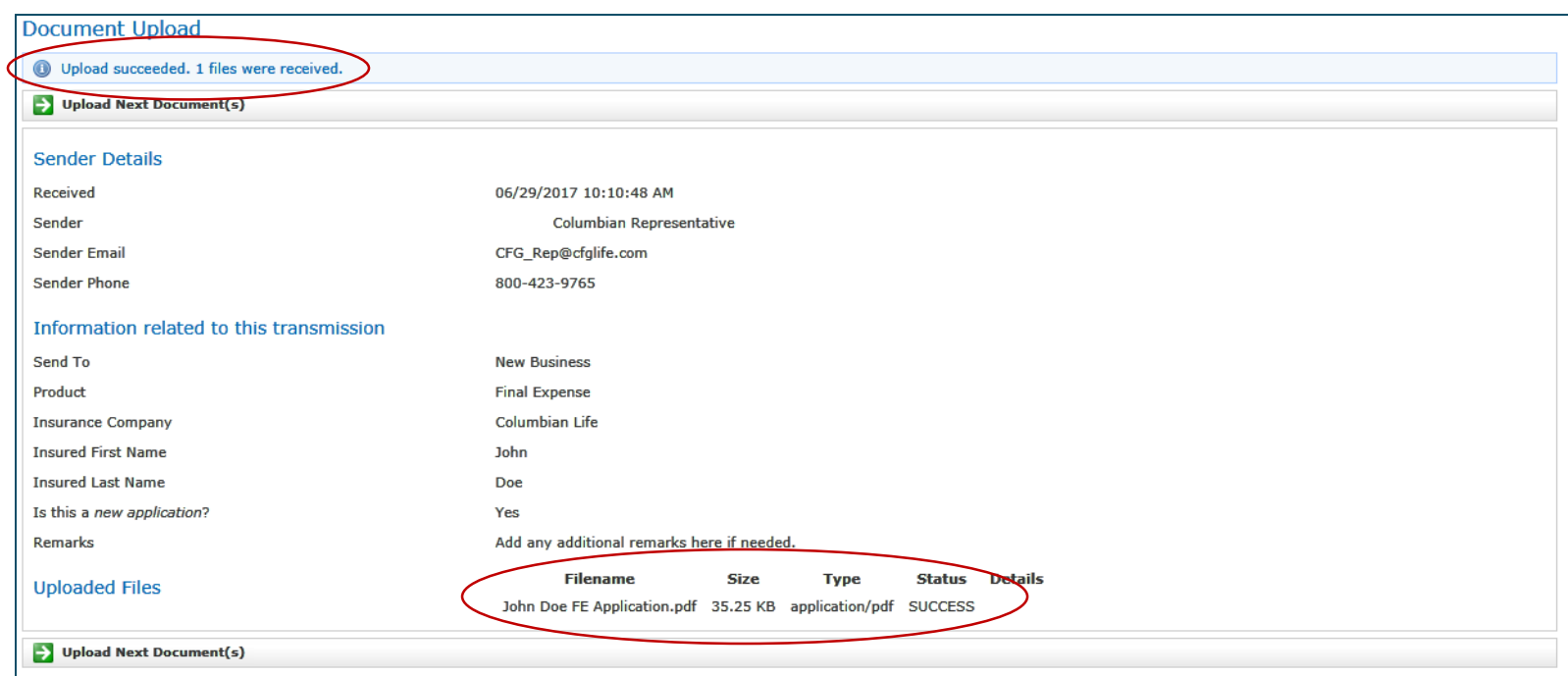

### HOW IT WORKS UPLOAD HISTORY

#### To see your upload history, go to Resources / Upload History.

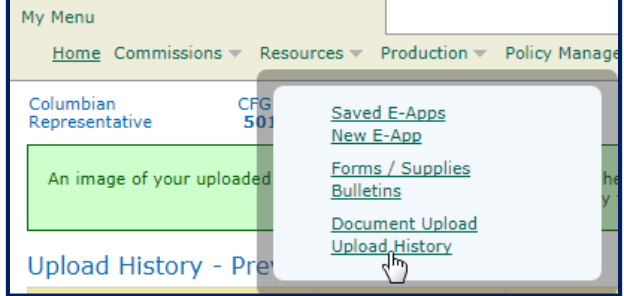

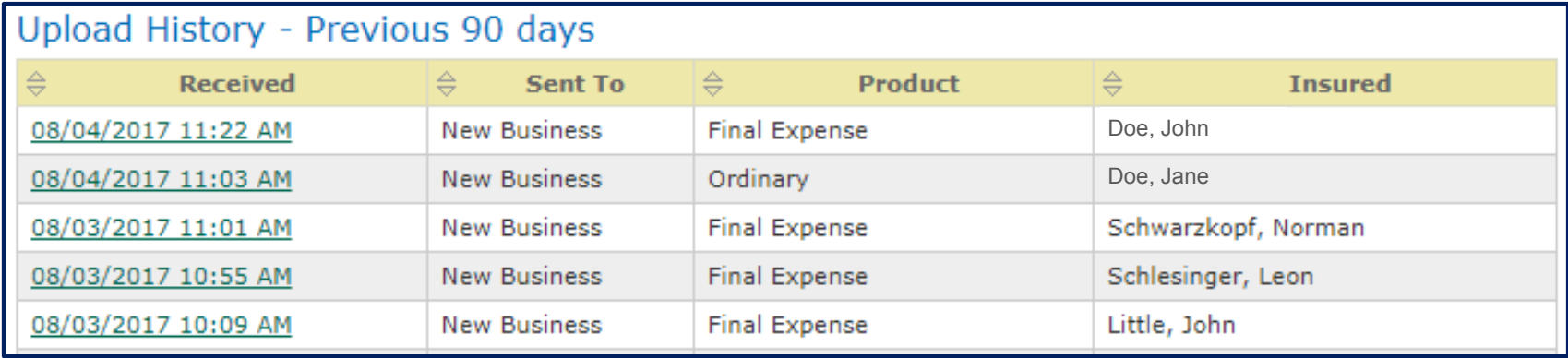

A summary of your upload will be available in your Upload History for 90 days. Images will be available for 14 days after upload.

#### HOW IT WORKS UPLOAD HISTORY

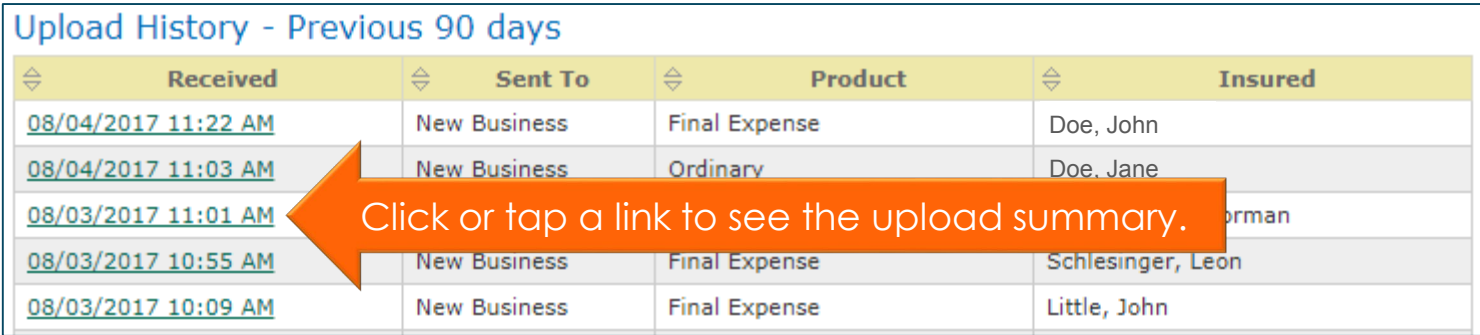

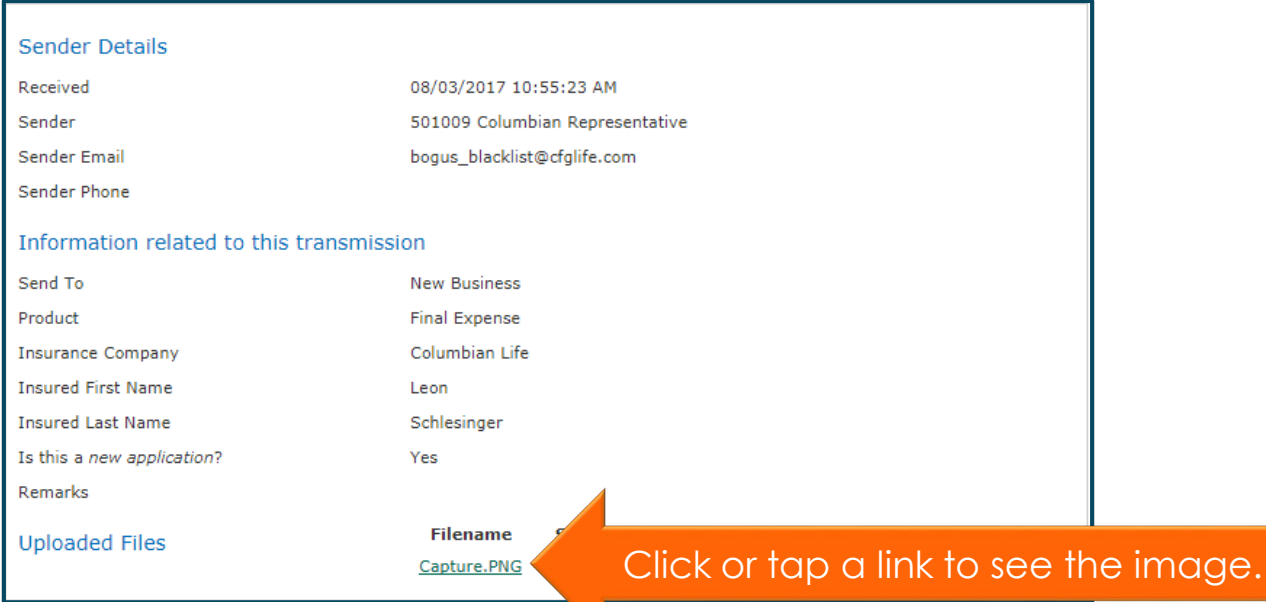

# DOCUMENT UPLOAD TRY IT TODAY!

#### Now you know how to go from this… to this!

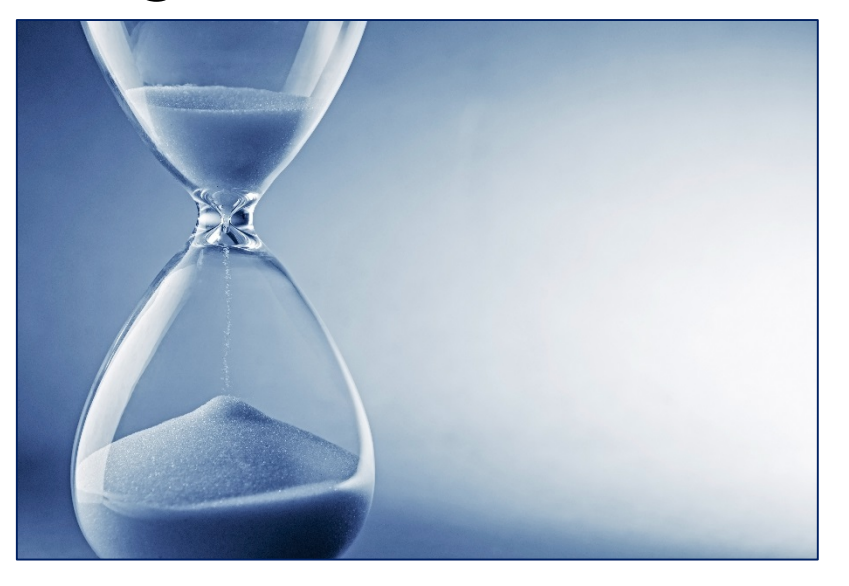

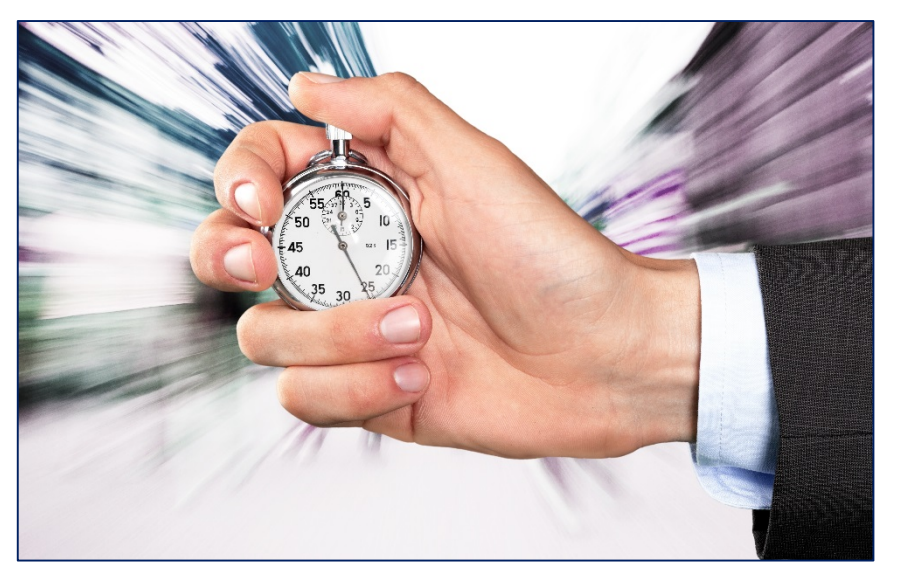

*Start using Document Upload today to get your business submitted faster and easier than ever!*

For help logging into the Partners Website or using Document Upload, contact the Sales Support team at 800-423-9765, extension 7582 during business hours.

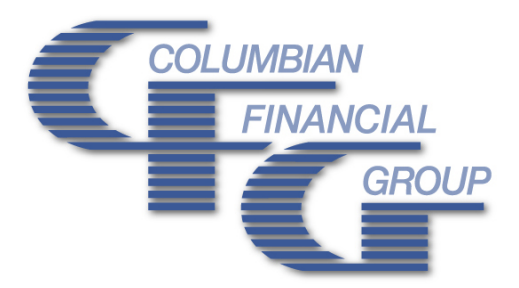

#### **Columbian Mutual Life Insurance Company Columbian Life Insurance Company**

Home Office: Binghamton, NY **Home Office: Chicago, IL** Administrative Service Offices: Administrative Service Offices: Binghamton, NY • Syracuse, NY And Binghamton, NY • Syracuse, NY

Columbian Life Insurance Company is not licensed in every state.

Form No. 5403CFG (Rev. 10/20)